## INSERCIÓN DE SÍMBOLO <sup>E</sup> CARACTERES ESPECIAIS

## Que son os símbolos e os caracteres especiais?

Os símbolos e os caracteres especiais son aqueles que non forman parte do conxunto de caracteres padrón do teclado. Por exemplo, o símbolo do *copyright* "©" ou o de marca rexistrada "®". Malia non estar no teclado, pódense integrar no texto como calquera outro carácter.

## Inserir un símbolo ou carácter especial

Para inserir un símbolo ou carácter especial no texto, na posición do punto de inserción, débense seguir estes pasos:

Seleccionar a orde **Símbolo** do menú **Inserir**. Ábrese un cadro de diálogo no que podemos escoller entre símbolo e caracteres especiais (aínda que realmente entre unha cousa e outra non hai unha diferenza clara).

Na listaxe despregable **Tipo de letra**, elixir o tipo de letra que se queira empregar. Cada tipo de letra diferente proporciona un conxunto de símbolos diferentes.

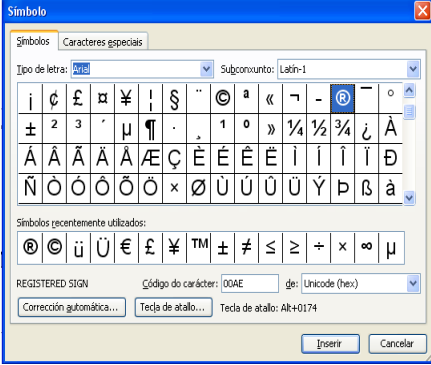

Premer sobre o símbolo que se quere inserir no texto e pulsar o botón **Inserir** ou premer dúas veces sobre o símbolo que se vai introducir no texto.

Cando se termine de incluír símbolos, pulsar **Cancelar** para pechar o cadro de diálogo.